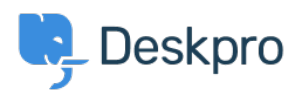

[قاعدة المعلومات](https://support.deskpro.com/ar/kb)> Using Deskpro? [Admin](https://support.deskpro.com/ar/kb/admin) > How do I customize my embedded contact form[?](https://support.deskpro.com/ar/kb/articles/how-do-i-customize-my-embedded-contact-form-1)

## ?How do I customize my embedded contact form 2023-08-30 - Watt Matthew - [تعليقات \(٠\)](#page--1-0) - [Admin](https://support.deskpro.com/ar/kb/admin) Just like every other aspect of Deskpro, the embedded contact form is powered by the .customizable CSS stylesheet and template system Changing the template Go to Admin > User Interface > Help Center > Help Center Design > Open **Editor Template.**  $\pmb{\times}$ Then at the top of the template editor, select and edit the new-ticket-*Iframe.html* template inside Internal  $\pmb{\times}$ Changing the style Go to Admin > User Interface > Help Center > Help Center Design > Edit Custom **CSS**  $\pmb{\times}$ Here you can add CSS rules to change the look of the new ticket form. The form resides inside of an element with the class "dp-simple-iframe" which you can use to scope rules to .only the embedded form For example, here's some CSS that you might use for a dark-themed website with black :backgrounds and white text  $dp$ -simple-iframe #dp, .dp-simple-iframe #dp label {.

```
color: #fff;
{
d-simple-iframe #dp input, dp-simple-iframe #dp textarea {
    color: #fff;
    border: 1px solid #fff;
    background: #000:
{
```

```
.dp-simple-iframe #dp input:focus, .dp-simple-iframe #dp
textarea: focus {
   box-shadow: none;
{
.dp-simple-iframe #dp .dp-hidden-file-upload .link {
    color: #fff;
{
.dp-simple-iframe #dp .dp-attach-limits {
; color: #eee
\{
```